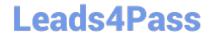

# 71300X<sup>Q&As</sup>

Avaya Aura Communication Applications Integration Exam

### Pass Avaya 71300X Exam with 100% Guarantee

Free Download Real Questions & Answers PDF and VCE file from:

https://www.leads4pass.com/71300x.html

100% Passing Guarantee 100% Money Back Assurance

Following Questions and Answers are all new published by Avaya
Official Exam Center

- Instant Download After Purchase
- 100% Money Back Guarantee
- 365 Days Free Update
- 800,000+ Satisfied Customers

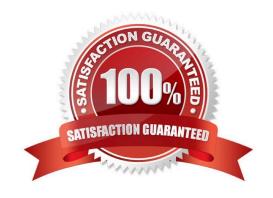

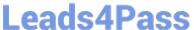

#### **QUESTION 1**

WebRTC is used for which type of calls?

- A. video calls only
- B. calls originated from internal web browsers only
- C. calls originated from external web browsers only
- D. calls originated from internal and external web browsers

Correct Answer: D

The Avaya WebRTC Snap-in enables users inside or outside the Enterprise to make a secure call from their web browser to any endpoint to which Avaya Aura can deliver calls. References: Avaya WebRTC Snap-in Reference, Release 3.1 (May 2016), page 6 https://downloads.avaya.com/css/P8/ documents/101013939

#### **QUESTION 2**

To log on the one-X Communicator to Avaya Aura Presence Services server, what do you enter in the IM and Presence / Server field of the one-X Communicator?

- A. the management IP-Address of FQDN of Avaya BreezeTM server
- B. the management IP-Address of FQDN of Avaya Aura Session Manager (SM)
- C. the SM100 IP-Address of FQDN of Avaya Aura Session Manager (SM)
- D. the SM100 IP-Address or FQDN of Avaya BreezeTM server

Correct Answer: C

#### **QUESTION 3**

After the initial provisioning script has been run you see your Avaya Session Border Controller for Enterprise (SBCE) displaying a Registered state in the Web GUI. You click on the install link in the EMS System Management > Devices menu to continue the installation. After displaying a status of Provisioning for a short while, which status does the SBCE display?

- A. Commissioned
- B. Up
- C. Busyout
- D. Maintenance-Busy

Correct Answer: A

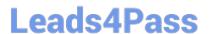

SBC states: References: Avaya Aura Session Border Controller Enterprise Implementation and Maintenance (2012), page 201

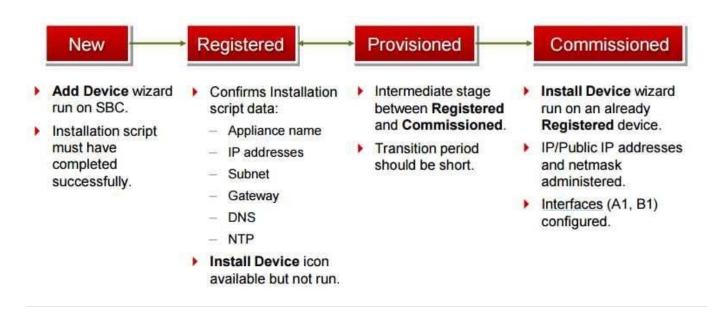

#### **QUESTION 4**

To allow trust between Avaya Aura System Manager (SMGR) and Avaya Aura Messaging (AAM), there is a password set when you add the Trusted Server on AAM. This password must match with the password also configured in SMGR.

Which statement about the password in SMGR is true?

- A. It needs to match the Enrollment Password.
- B. It needs to match the admin password used to login to SMGR using a web browser.
- C. It needs to match the Attributes of the Messaging Managed Element in the Inventory.
- D. It needs to match the root password used to login to SMGR command line.

Correct Answer: C

Configuring Messaging in the normal operational mode Before you begin

Add both the primary and secondary servers as Trusted Servers in the Messaging system.

Update the Login, Password, and Confirm Password fields with the appropriate trusted server defined on the Messaging system. Procedure

1. Log on to the Messaging system that System Manager manages.2. Add the secondary System Manager server as Trusted Servers in the Messaging system.

## **Leads4Pass**

#### https://www.leads4pass.com/71300x.html

2024 Latest leads4pass 71300X PDF and VCE dumps Download

- 3. Log on to the secondary System Manager server.
- 4. On the System Manager web console, click Services > Inventory.
- 5. In the left navigation pane, click Manage Elements.
- 6. On the Manage Elements page, select the Messaging system that you want to change to the secondary System Manager server.
- 7. Click Edit.
- 8. On the Attributes tab, fill the Login, Password, and Confirm Password fields with the corresponding name and password of the Messaging trusted server.
- 9. Click Commit.
- 10. Click Inventory > Synchronization > Messaging System, and select the required Messaging element.
- 11. Click Now. The secondary System Manager server retrieves all data from Messaging and is now ready to administer and manage Messaging. References: Administering Avaya Aura System Manager for Release 6.3.11 and later, Release 6.3, Issue 8 (November 2016), page 104 https://downloads.avaya.com/css/P8/documents/101008185

#### **QUESTION 5**

A company is deploying Avaya Session Border Controller for Enterprise (SBCE) to support SIP trunking. What is the minimum number of IP-addresses they need to assign to the private and public Network Interface Cards (NICs)?

- A. Two addresses are assigned to the private NIC and two addresses are assigned to the public NIC.
- B. One address is assigned to the private NIC and one address is assigned to the public NIC.
- C. Two addresses are assigned to the private NIC and one address is assigned to the public NIC.
- D. One address is assigned to the private NIC and two addresses are assigned to the public NIC.

Correct Answer: B

Example configuration: References: Avaya Aura Session Border Controller Enterprise Implementation and Maintenance (2012), page 305

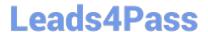

### **Ensure Interfaces are Enabled**

- Select System Management > Device Specific Settings > Network Management.
- Click on the Interface Configuration tab to enable the A1 and B1 interfaces.

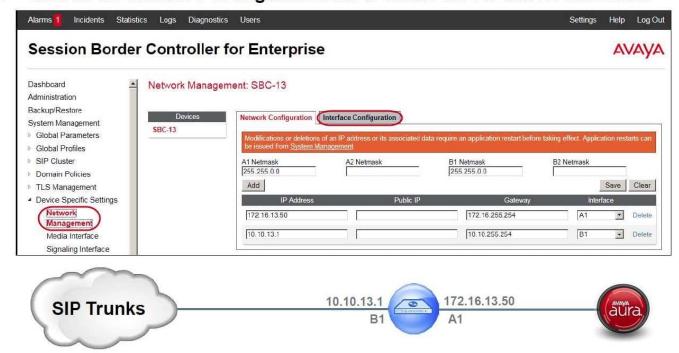

71300X PDF Dumps

71300X Study Guide

71300X Exam Questions